地域に根差したがん診療

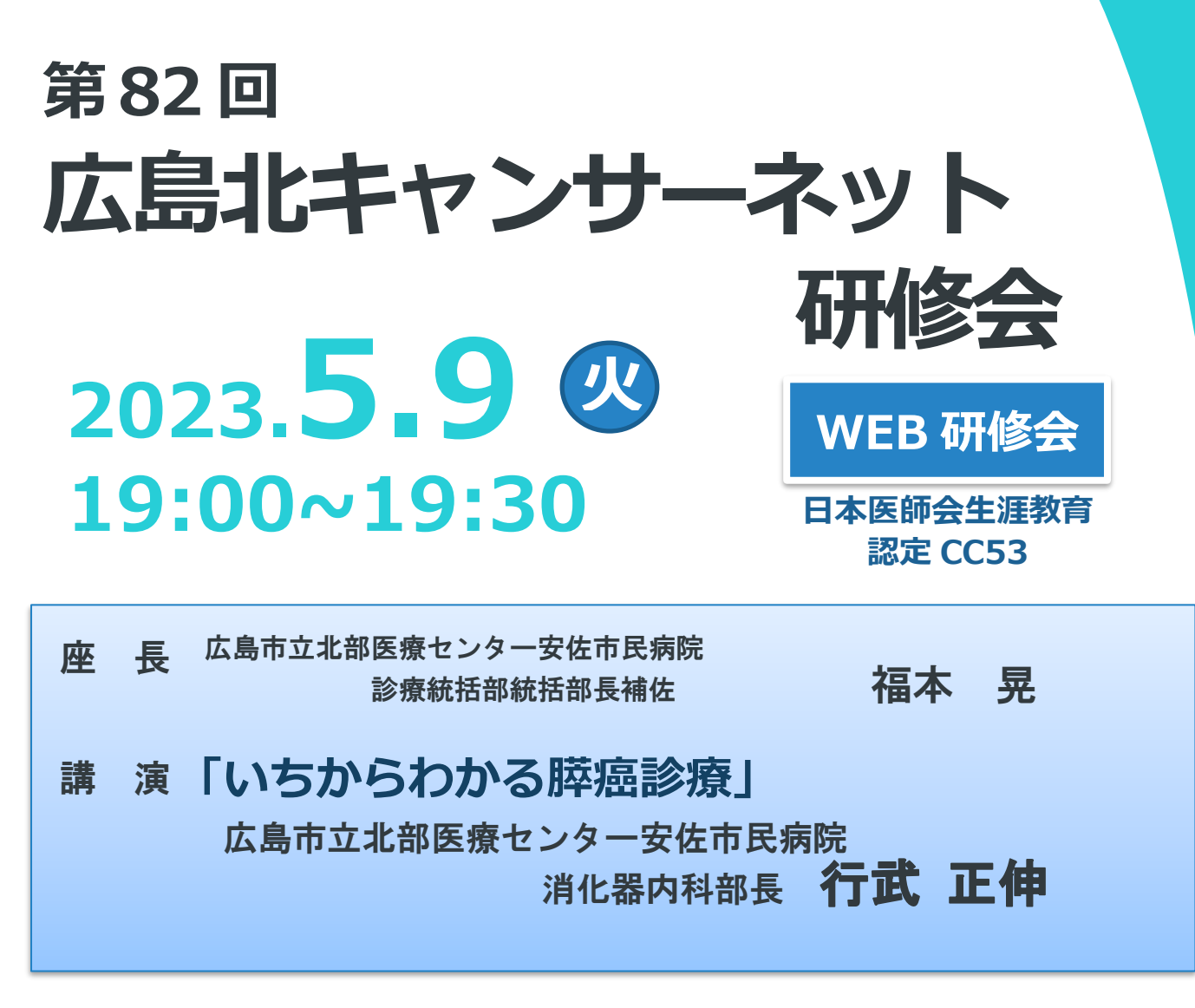

# **申し込み方法**

ZOOM による WEB 会議サービスを利用して行います。

e-mail: kita-cancer@asa-hosp.city.hiroshima.jp に ① 施設名 ②氏名 を記載の上、申し込みをお願いします。 お申込みいただきましたメールアドレスに、事前参加登録用URL(zoom)を ご連絡いたします。そちらのURLより事前参加登録をお願いいたします。

申込締め切り:**2023 年 5 月 7 日(日)24 時まで**

※事前参加登録用URLが届かない場合は、お手数ですがご連絡ください。

問い合わせ先 広島市立北部医療センター安佐市民病院 がん相談支援センター内 広島北キャンサーネット事務局 TEL (082) 815-5533 (直通) Email: kita-cancer@asa-hosp.city.hiroshima.jp

# **広島北キャンサーネット研修会 参加方法**

#### **1 パソコンから参加する場合**

ì

以下の URL から、事前に「ミーティング用 Zoom クライアント」をダウンロードして実行してくださ い。

<https://zoom.us/download> (Zoom ダウンロードセンター)

開始時間になったら、招待 URL をクリックもしくは、ミーティング ID とパスコードを入力して参加 できます。

#### **2 スマートフォン、タブレットから参加する場合**

以下の URL から、事前に「Zoom Cloud Meeting」をダウンロードしてください。

・iPhone / iPad: <https://apps.apple.com/jp/app/zoom-cloud-meetings/id546505307>

・Android: <https://play.google.com/store/apps/details?id=us.zoom.videomeetings&hl=ja> 開始時間になったら、招待 URL をクリックもしくは、ミーティング ID とパスコードを入力して参加 できます。

## **3 事前のご案内**

- ・必要な方は、上記の URL から Zoom を最新バージョンにアップデートしてください。
- ・パソコンからの参加が初めての方は、以下の URL からカメラ・マイク・スピーカーのテストを行っ てください。

<https://zoom.us/test> (Zoom テストミーティング)

※詳しいやり方は、以下をご覧ください。 <https://it-counselor.net/zoom-test-pc> (Zoom の接続テストを参加前に実施する)

#### **4 接続トラブルが生じた場合**

 ・一旦会議から退出をし、 PC を再起動した上で再度参加をお試しください。 再起動後も不都合がある場合は、別の PC で再度アクセスをお願いします。

・万一つながらない場合は、以下をご覧ください。 <https://it-counselor.net/zoom-trouble-pc> (Zoom のトラブルシューティングの流れ)

## **【注意事項】**

- ・表示するお名前は【フルネーム 所属施設】の記載をお願いします。
- ・ミーティング中は、他のアプリケーションを終了してください。
- ・講演中は「ミュート」ボタンをクリックして、自分の音声が聞こえないようにしてください。
- ・質疑応答の際は、チャット機能で送信してください。